# IT-234 – database concepts

UNIT 6 – USING SQL COMMANDS TO QUERY EXISTING DATA

This unit further examines the use of data manipulation language (DML) to query data in an existing database.

You will establish and work with a new database called Northwind in this unit.

A database deployment script for Northwind is provided, which you will execute within the Microsoft SQL Server Management Studio (SSMS) application.

This deployment script contains both the database structures and data required for the unit assignment.

Once you have data in the tables, what can you do with it?

This leads to the fundamental purpose of a database, which is to effectively facilitate data retrieval by users.

You will examine different SQL syntax for selecting data into a result set.

There are many ways to limit and format the result set into exactly what you require.

The quandary you must overcome is to determine if the result set has returned correct results or not.

A well-formed SQL query should return something.

But you will need to analyze the results to determine if what was returned is what you asked for and if what you asked for is really what you wanted.

Sounds confusing at first, but do not worry; a little practice is all you will need.

After completing this unit, you should be able to:

> ➢ Use DML commands to query existing tables.

## Types of SQL

Here are five types of widely used SQL queries.

- ➢ Data Definition Language (DDL)
- ➢ Data Manipulation Language (DML)
- ➢ Data Control Language(DCL)
- ➢ Transaction Control Language(TCL)
- ➢ Data Query Language (DQL)

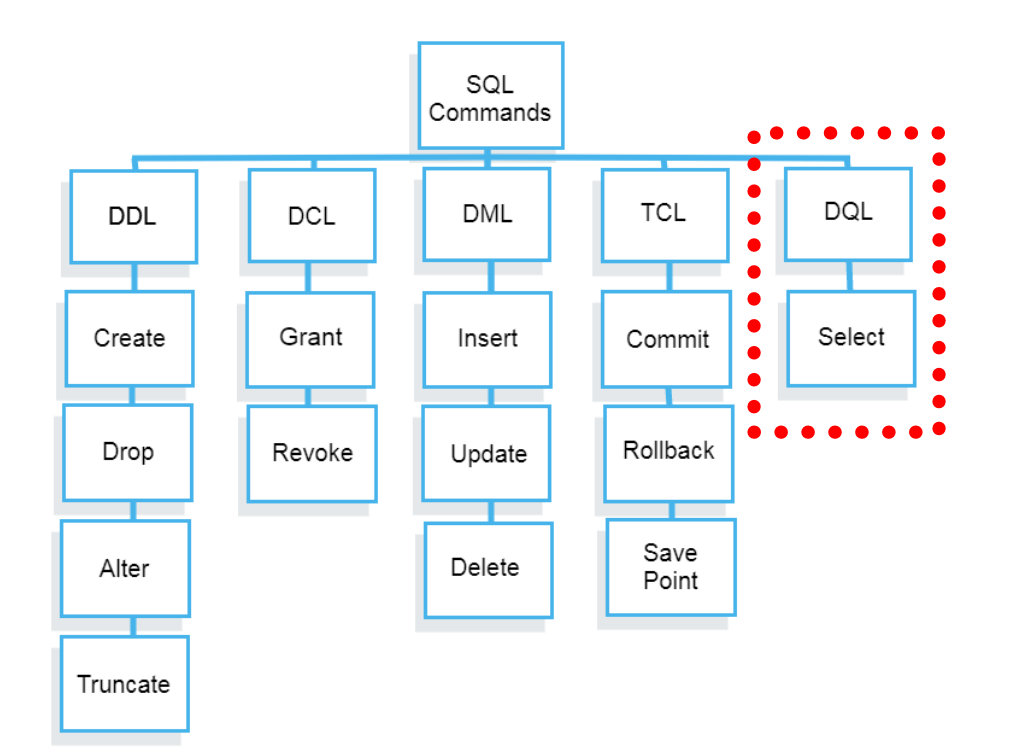

TYPES OF SQL

# Data Query Language (DQL)

## DQL commands are basically SELECT statements.

SELECT statements let you query the database to find information in one or more tables and return the query as a result set.

A result set is an array structure; or more precisely, a result set is a two-dimensional array.

## Data Query Language (DQL)

- Clauses of the SELECT statement:
	- ➢ SELECT
		- o List the columns (and expressions) to be returned from the query
	- ➢ FROM
		- o Indicate the table(s) or view(s) from which data will be obtained
	- **WHERE** 
		- o Indicate the conditions under which a row will be included in the result
	- ➢ GROUP BY
		- o Indicate categorization of results
	- ➢ HAVING
		- o Indicate the conditions under which a category (group) will be included
	- ORDER BY
		- o Sorts the result according to specified criteria

## SELECT<sub>1</sub>; SELECT 'ABC';

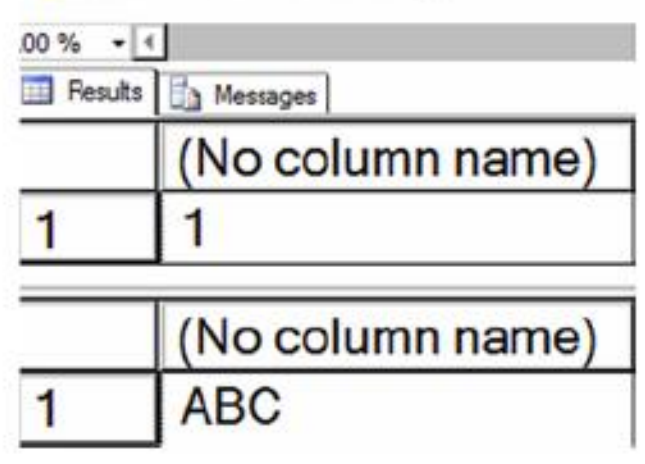

# **SELECT** Statements

### **Selecting a Literal Value**

Perhaps the simplest form of a SELECT statement is that used to return a literal value. A literal value is one that you specify exactly. It is not data that come from the database.

### **Using the SELECT Statement**

You use the SELECT statement to retrieve data from SQL Server. T-SQL requires only the word SELECT followed by at least one item in what is called a select-list.

## **SELECT Statements**

### **Retrieving from a Table**

You will usually want to retrieve data from a table instead of literal values. After all, if you already know what value you want, you probably don't need to execute a query to get that value.

## SELECT <column1>, <column2> FROM <schema>.<table>;

USE AdventureWorks; GO SELECT BusinessEntityID, JobTitle FROM HumanResources.Employee;

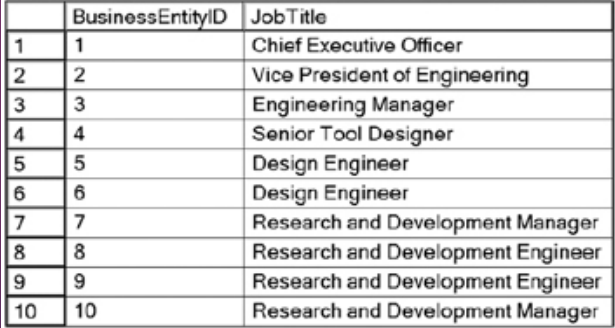

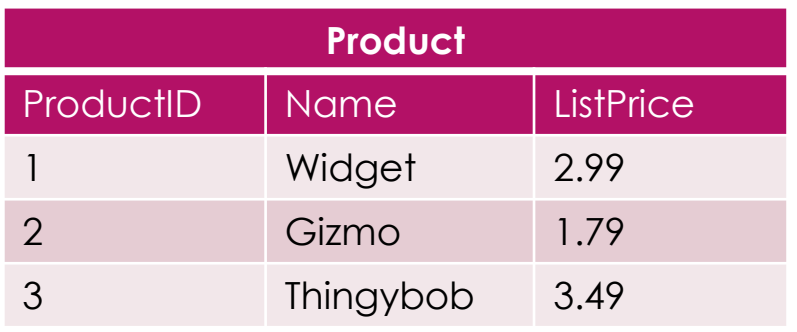

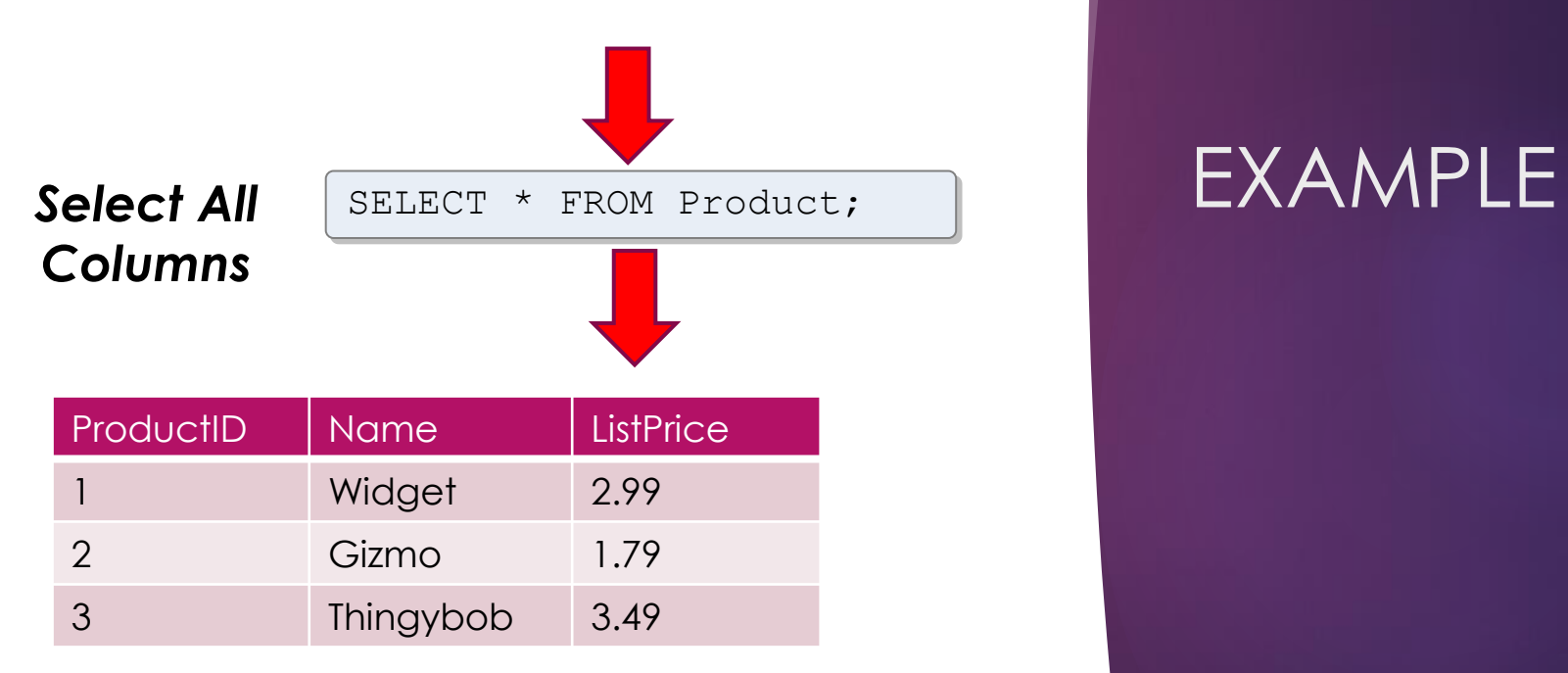

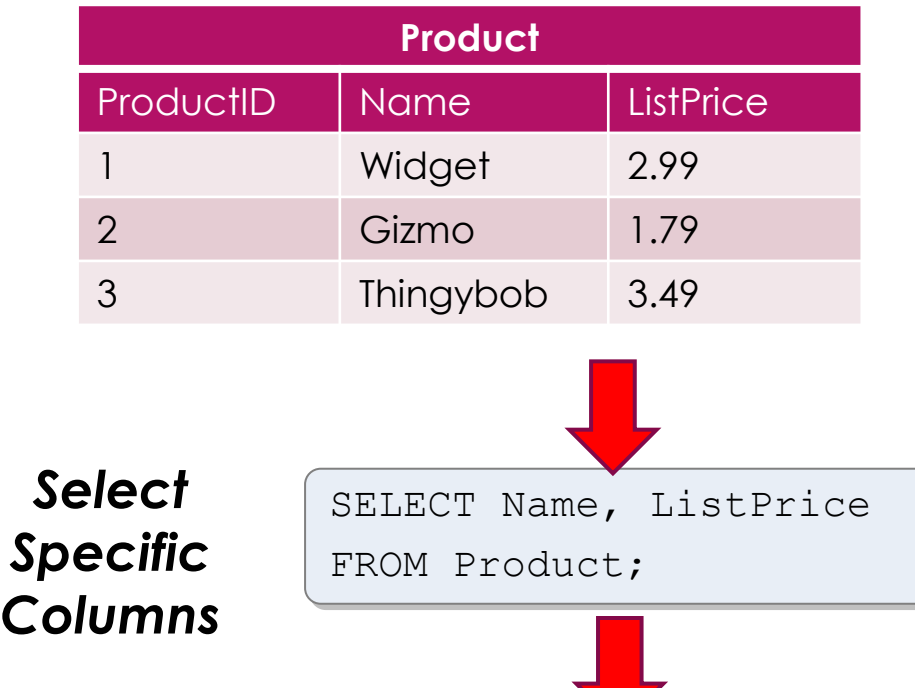

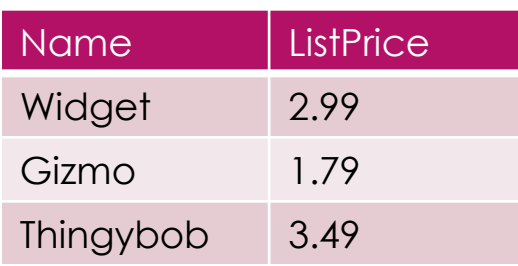

# EXAMPLE

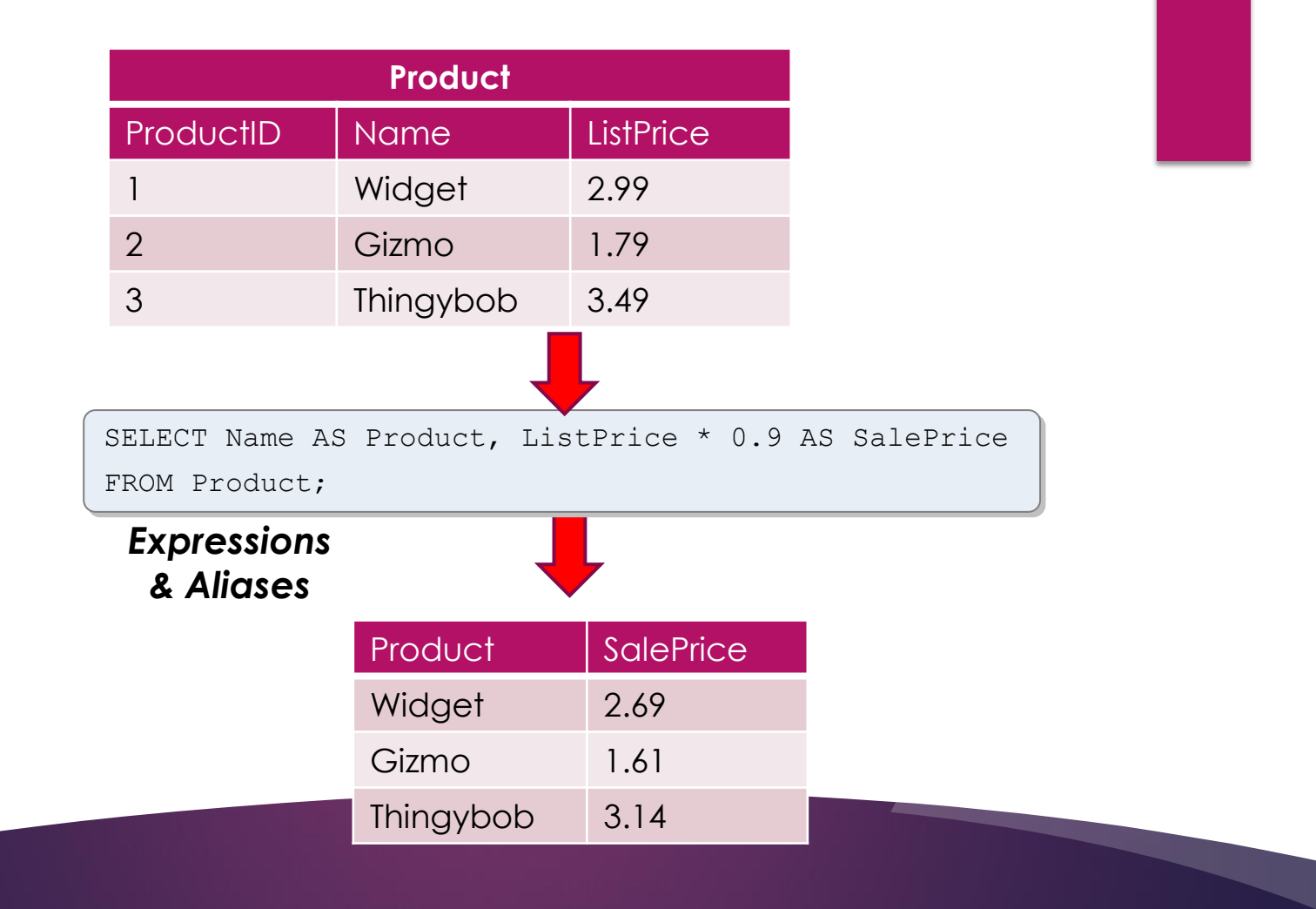

## EXAMPLE

## **Adding a WHERE Clause**

To filter the rows returned from a query, you will add a WHERE clause to your SELECT statement. The database engine processes the WHERE clause second, right after the FROM clause. The WHERE clause will contain expressions, called *predicates*, that can be evaluated to TRUE, FALSE, OF UNKNOWN.

## **Filtering Data**

Usually an application requires only a fraction of the rows from a table at any given time. For example, an order-entry application that shows the order history will often need to display the orders for only one customer at a time. There might be millions of orders in the database, but the operator of the software will view only a handful of rows instead of the entire table. Filtering data is a very important part of T-SQL.

```
SELECT <column1>,<column2>
FROM < scheme \lt table>
WHERE \langle \text{column} \rangle = \langle \text{value} \rangle;
```
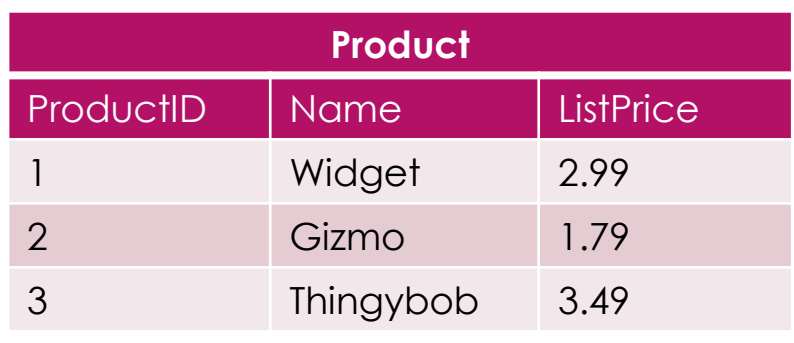

**Find products** SELECT Name, ListPrice **EXAMPLE** *with list price less than \$2.75* SELECT Name, ListPrice FROM Product WHERE ListPrice < 2.75;

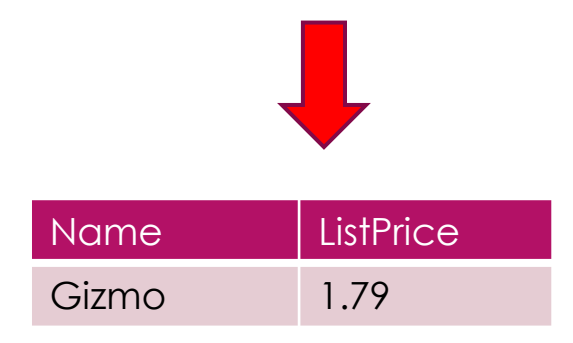

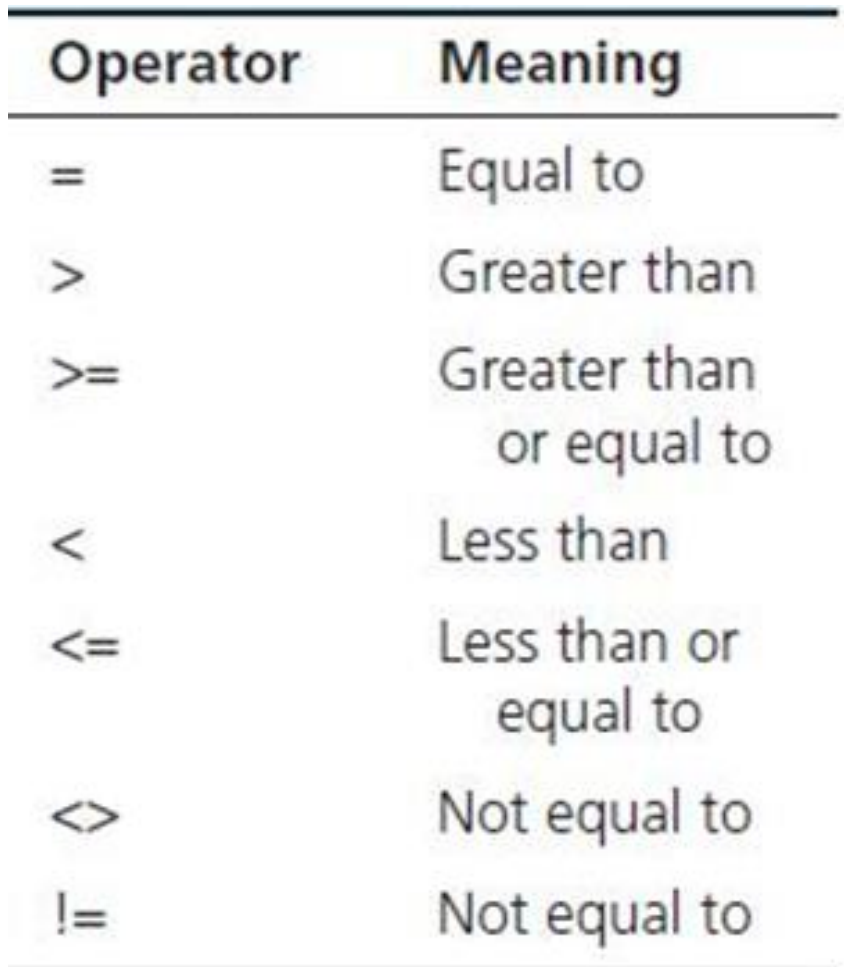

**Comparison** Operators in SQL

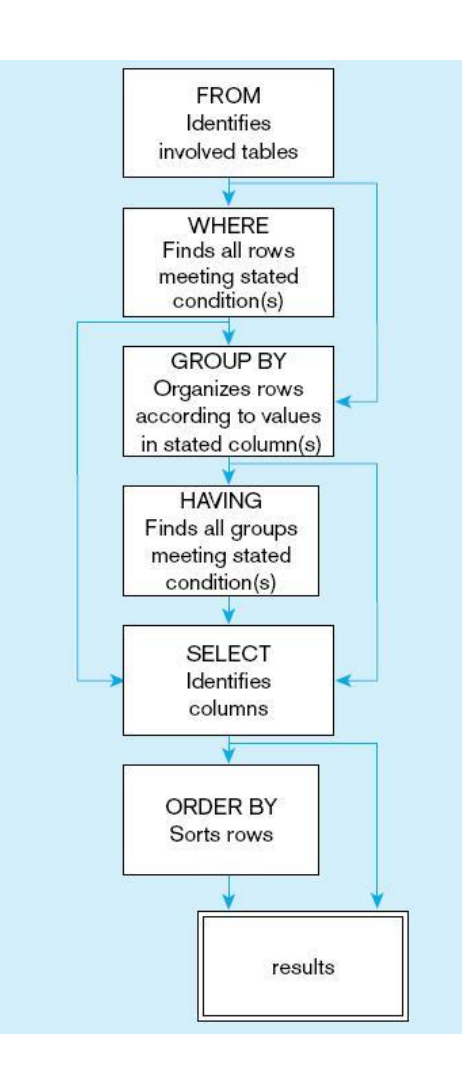

# Data Query Language (DQL)

SQL STATEMENT PROCESSING ORDER

## Working with Data Types Transact-SQL Data Types

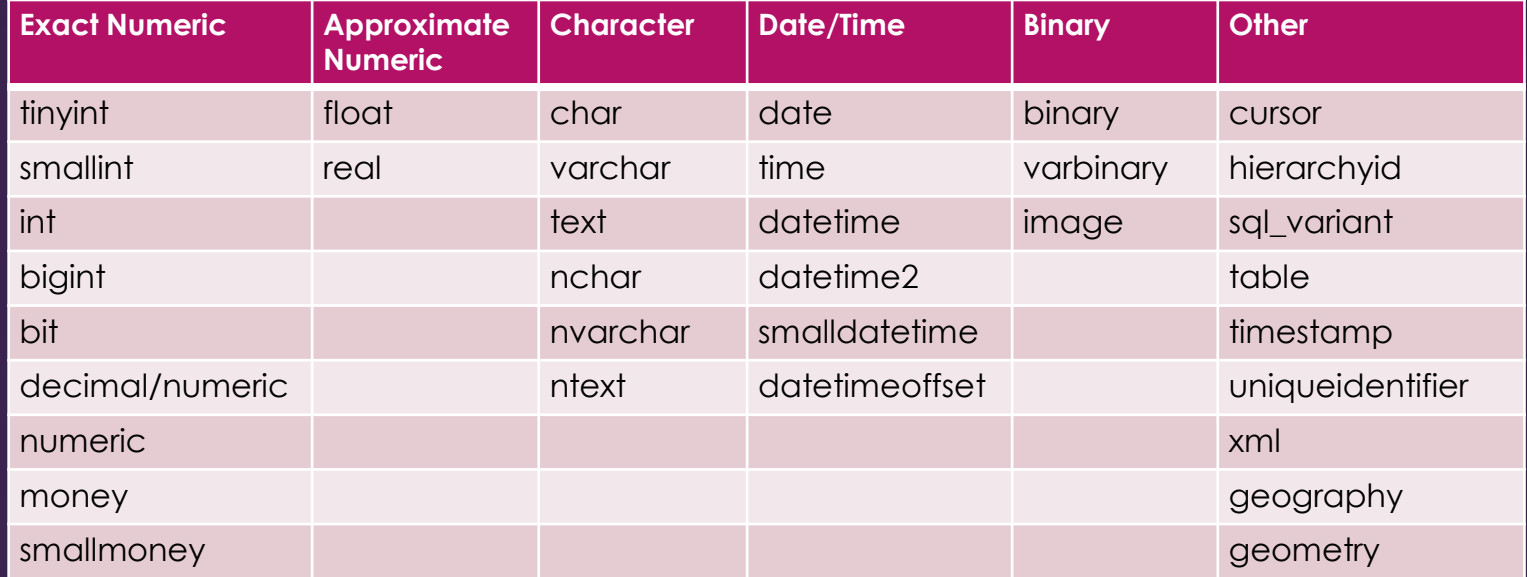

# SELECT statement example tables

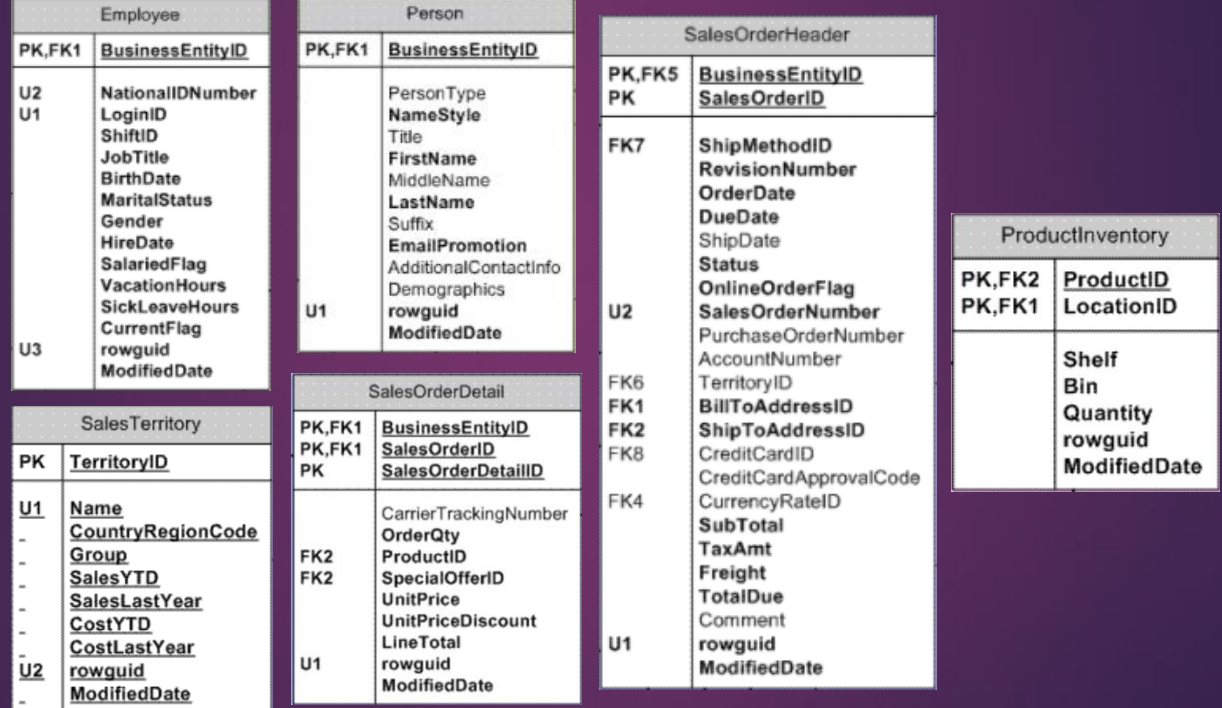

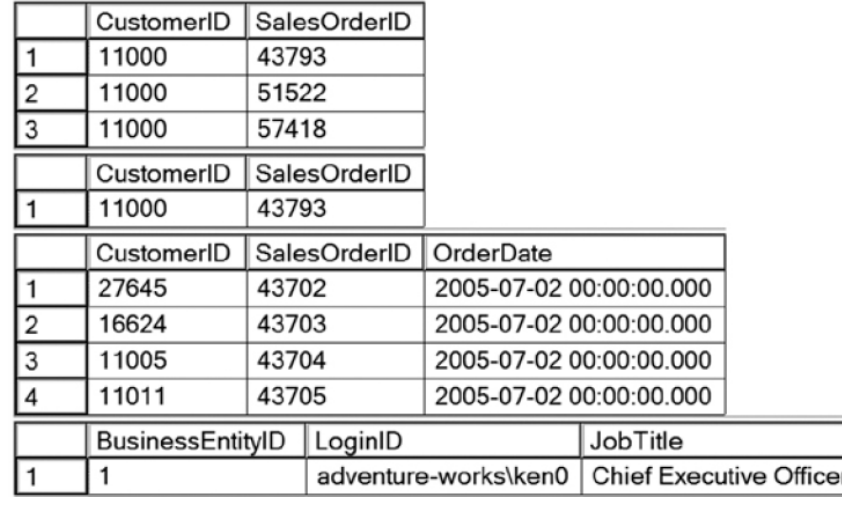

#### $--1$

SELECT CustomerID, SalesOrderID FROM Sales.SalesOrderHeader WHERE CustomerID =  $11000$ :

#### $--2$

SELECT CustomerID, SalesOrderID FROM Sales.SalesOrderHeader WHERE SalesOrderID =  $43793$ ;

#### $- - 3$

SELECT CustomerID, SalesOrderID, OrderDate FROM Sales.SalesOrderHeader WHERE OrderDate =  $'2005-07-02$ ';

#### $- - 4$

SELECT BusinessEntityID, LoqinID, JobTitle FROM HumanResources.Employee WHERE JobTitle = 'Chief Executive Officer';

# **SELECT Statement Examples**

#### **Using WHERE Clauses with Alternate Operators**

Within WHERE clause expressions, you can use many comparison operators, not just the equals sign. Books Online lists the following operators:

- > (greater than)
- $<$  (less than)
- $= (equals)$
- <= (less than or equal to)
- $\geq$  (greater than or equal to)
- $!=$  (not equal to)
- $\Leftrightarrow$  (not equal to)
- !< (not less than)
- !> (not greater than)

--Using a DateTime column  $--1$ SELECT CustomerID, SalesOrderID, OrderDate FROM Sales.SalesOrderHeader WHERE OrderDate >  $'2005-07-05$ ':

#### $--2$

SELECT CustomerID, SalesOrderID, OrderDate FROM Sales.SalesOrderHeader WHERE OrderDate  $<$  '2005-07-05';

#### $- - 3$

SELECT CustomerID, SalesOrderID, OrderDate FROM Sales.SalesOrderHeader WHERE OrderDate  $>=$  '2005-07-05':

 $--4$ SELECT CustomerID, SalesOrderID, OrderDate FROM Sales.SalesOrderHeader WHERE OrderDate  $\langle$  '2005-07-05';

# **SELECT Statement examples**

--Using a string column  $-10$ SELECT BusinessEntityID, FirstName FROM Person. Person WHERE FirstName  $\langle \rangle$  'Catherine';

#### $-11$

SELECT BusinessEntityID, FirstName FROM Person. Person WHERE FirstName != 'Catherine';

#### $-12$

SELECT BusinessEntityID, FROM Person. Person WHERE FirstName  $> 'M'$ :

#### $- -13$

SELECT BusinessEntityID, FROM Person. Person WHERE FirstName !> 'M':

#### $- -5$

SELECT CustomerID, SalesOrderID, OrderDate FROM Sales. SalesOrderHeader WHERE OrderDate  $!=$  '2005-07-05';

--Using a number column  $--6$ SELECT SalesOrderID, SalesOrderDetailID, OrderQty FROM Sales. SalesOrderDetail WHERE OrderQty  $> 10$ ;

#### $--7$

SELECT SalesOrderID, SalesOrderDetailID, OrderQty FROM Sales. SalesOrderDetail WHERE OrderQty  $\lt=$  10;

#### $--8$

SELECT SalesOrderID, SalesOrderDetailID, OrderQty FROM Sales. SalesOrderDetail WHERE OrderQty  $\langle$  > 10;

#### $--9$

SELECT SalesOrderID, SalesOrderDetailID, OrderQty FROM Sales. SalesOrderDetail WHERE OrderQty  $!= 10$ ;

## **SELECT Statement Examples**

## **Using BETWEEN**

BETWEEN is another useful operator you can use in the WHERE clause to specify an inclusive range of values. It is frequently used with dates but can be used with string and numeric data as well. Here is the syntax for BETWEEN:

#### SELECT <column1>,<column2>

FROM <schema>.<table> WHERE <column> BETWEEN <value1> AND <value2>;

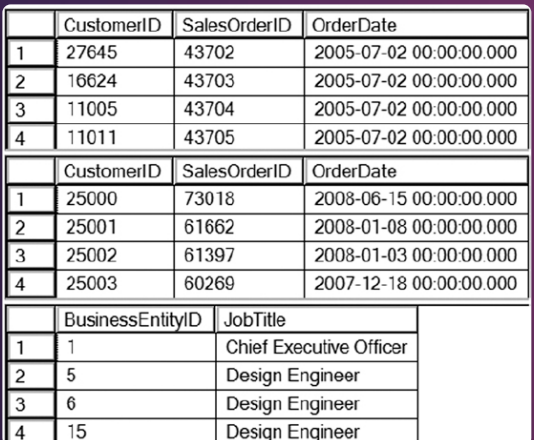

#### $--1$ SELECT CustomerID, SalesOrderID, OrderDate FROM Sales.SalesOrderHeader WHERE OrderDate BETWEEN '2005-07-02' AND '2005-07-04':

 $--2$ 

SELECT CustomerID, SalesOrderID, OrderDate FROM Sales.SalesOrderHeader WHERE CustomerID BETWEEN 25000 AND 25005:

 $- - 3$ 

SELECT BusinessEntityID, JobTitle FROM HumanResources.Employee WHERE JobTitle BETWEEN 'C' and 'E';

## **Using BETWEEN with NOT**

To find values outside a particular range of values, you write the WHERE clause expression using BETWEEN along with the NOT keyword. In this case, the query returns any rows outside the range.

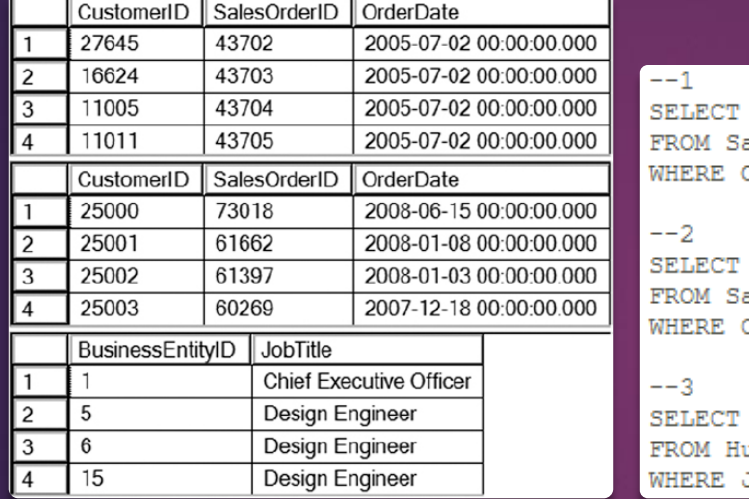

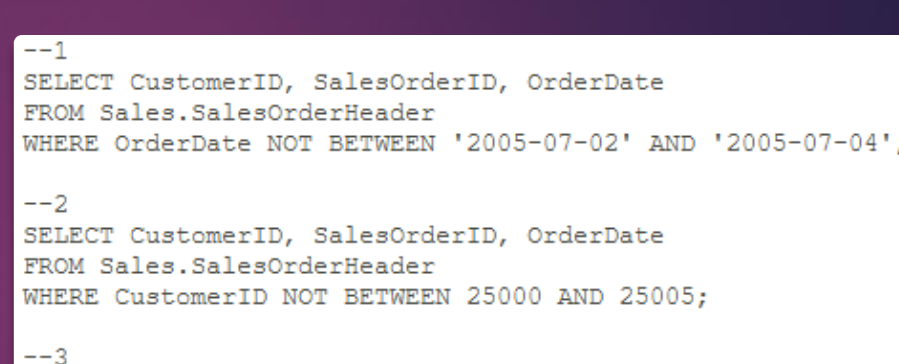

BusinessEntityID, JobTitle umanResources.Employee JobTitle NOT BETWEEN 'C' and 'E':

# SELECT Statements

THE RECORDS BELOW WILL NOT BE IN THE RESULT SETS!!!!

### **Filtering on Date and Time**

Some temporal data columns store the time as well as the date. If you attempt to filter on such a column specifying only the date, you may retrieve incomplete results.

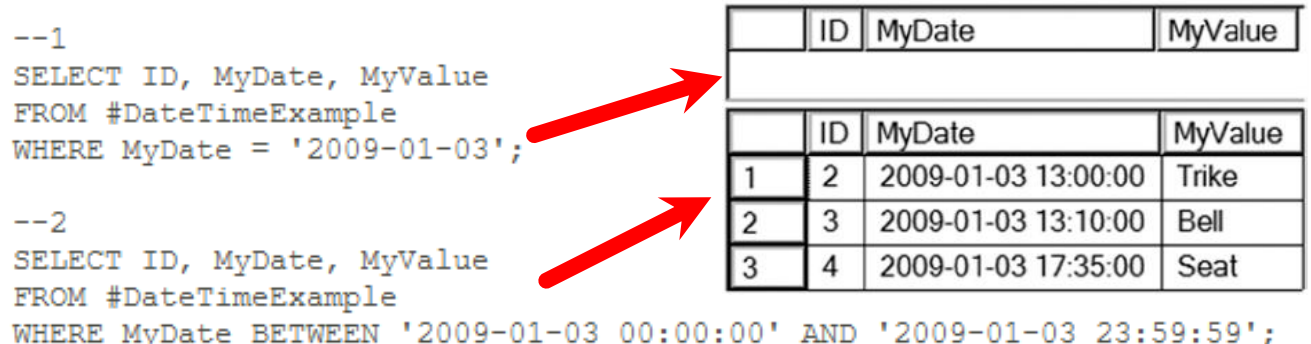

## **Using WHERE Clauses with Two Predicates**

So far, the examples have shown only one condition or predicate in the WHERE clause, but the WHERE clause can be much more complex. They can have multiple predicates by using the logical operators AND and OR.

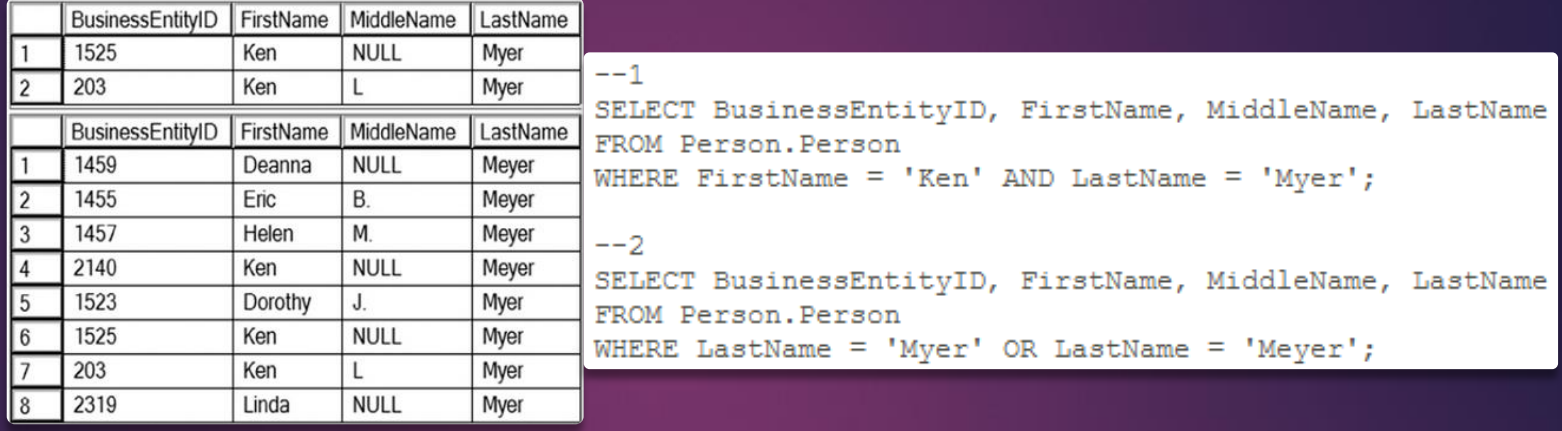

#### **Using the IN Operator**

The IN operator is very useful when a set of multiple values must be compared to the same column. Follow the IN operator with a list of possible values for a column within parentheses. Here is the syntax:

SELECT <column1>,<column2> FROM <schema>.<table> WHERE <column> IN (<value1>,<value2>);

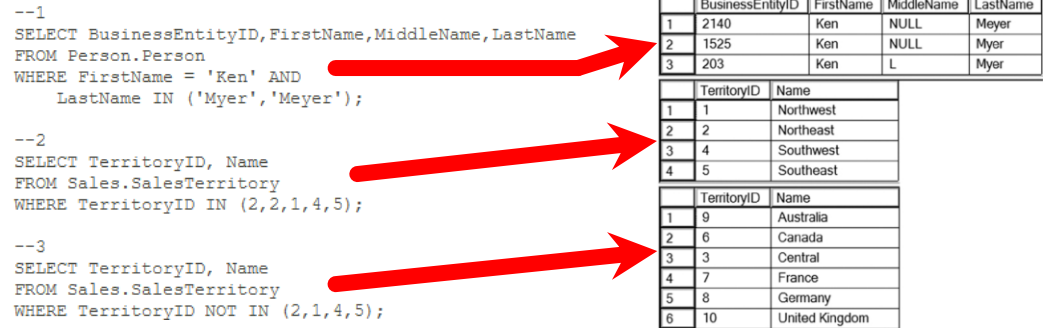

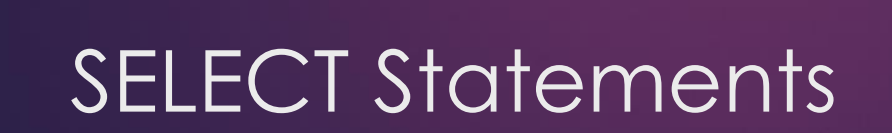

## **Using LIKE**

Pattern matching is possible by using the LIKE operator in the expression instead of equal to  $(=)$  or one of the other operators. Most of the time, the percent sign  $(*)$  is used as a wildcard along with LIKE to represent zero or more characters. You will also see the underscore () used as a wildcard to replace exactly one character, but it's not used as often.

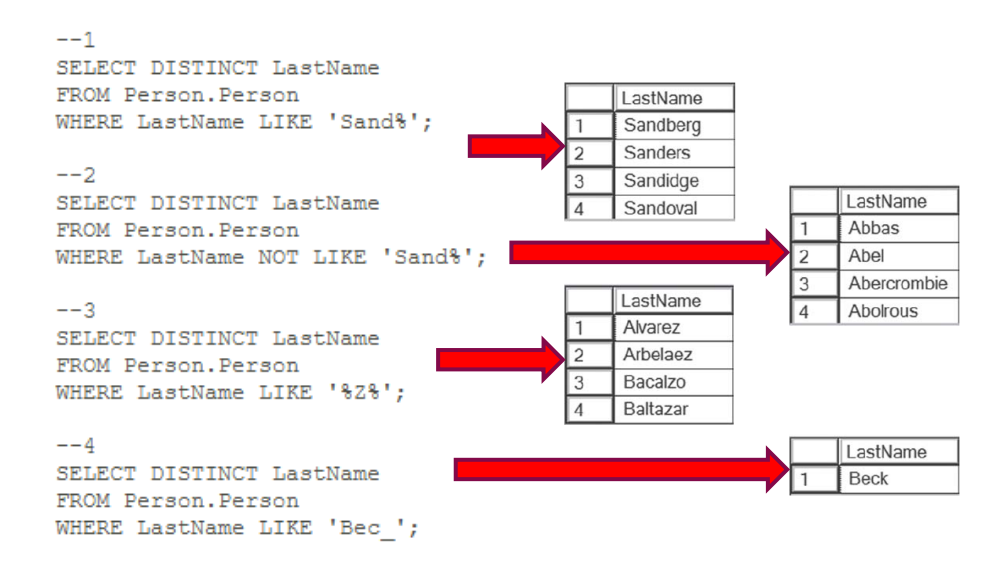

### NULL and three-valued logic

In the database world, NULL is used to indicate the absence of any data value. For example, at the time of recording the customer information, the email may be unknown, so it is recorded as NULL in the database.

Normally, the result of a logical expression is TRUE or FALSE. However, when NULL is involved in the logical evaluation, the result is UNKNOWN . This is called a three-valued logic: TRUE, FALSE, and UNKNOWN.

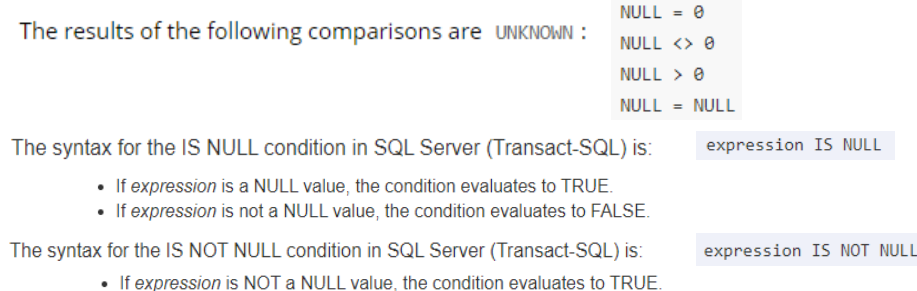

• If expression is a NULL value, the condition evaluates to FALSE.

## **An Example Illustrating NULL**

```
-1 Returns 19,972 rows
SELECT MiddleName
FROM Person. Person;
```

```
--2 Returns 291 rows
SELECT MiddleName
FROM Person. Person
WHERE MiddleName = 'B'; FROM Person. Person
```
--3 Returns 11, 182 but 19, 681 were expected SELECT MiddleName WHERE MiddleName  $!=$  'B';

```
-4 Returns 19,681
SELECT MiddleName
FROM Person. Person
WHERE MiddleName IS NULL
   OR MiddleName !='B';
```
## **Sorting Data**

You can specify one or more columns in the ORDER BY clause separated by commas. The sort order is ascending by default, but you can specify descending order by using the keyword DESCENDING OF DESC after the column name. You can also specify ASCENDING OF ASC if you wish, but the sort order is ascending by default. Here is the syntax for ORDER BY:

SELECT <column1>,<column2> FROM <schema>.<tablename> ORDER BY <column1>[<sort direction>],<column2> [<sort direction>]

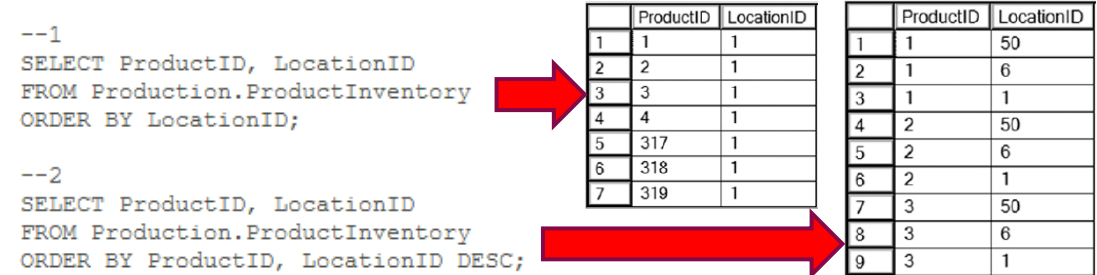

# **Distinct** clause

Sometimes, you may want to get only distinct values in a specified column of a table. To do this, you use the SELECT DISTINCT clause as follows:

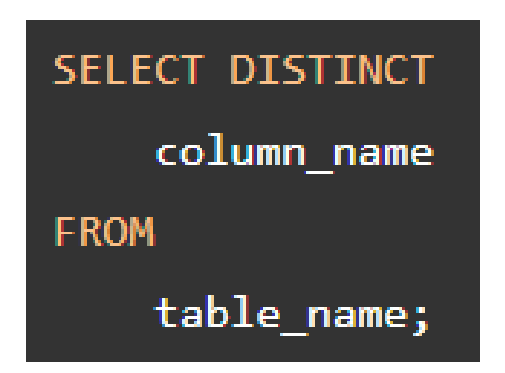

# **Distinct clause**

The query returns only distinct values in the specified column.

In other words, it removes the duplicate values in the column from the result set.

# **Distinct** clause

 If you use multiple columns as follows:

> The query uses the combination of values in all specified columns in the SELECT list to evaluate the uniqueness.

**FROM** 

SELECT DISTINCT

table\_name;

column name1,

column name2,

## Distinct clause

If you apply the DISTINCT clause to a column that has NULL, the DISTINCT clause will keep only one NULL and eliminates the other.

In other words, the DISTINCT clause treats all NULL "values" as the same value.

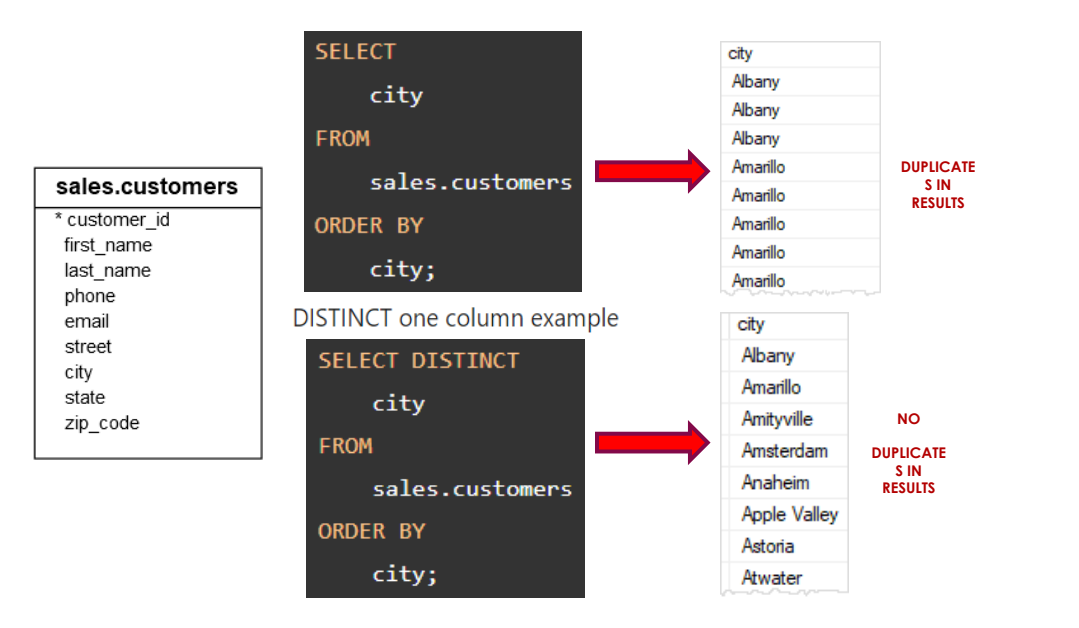

**Distinct** clause examples

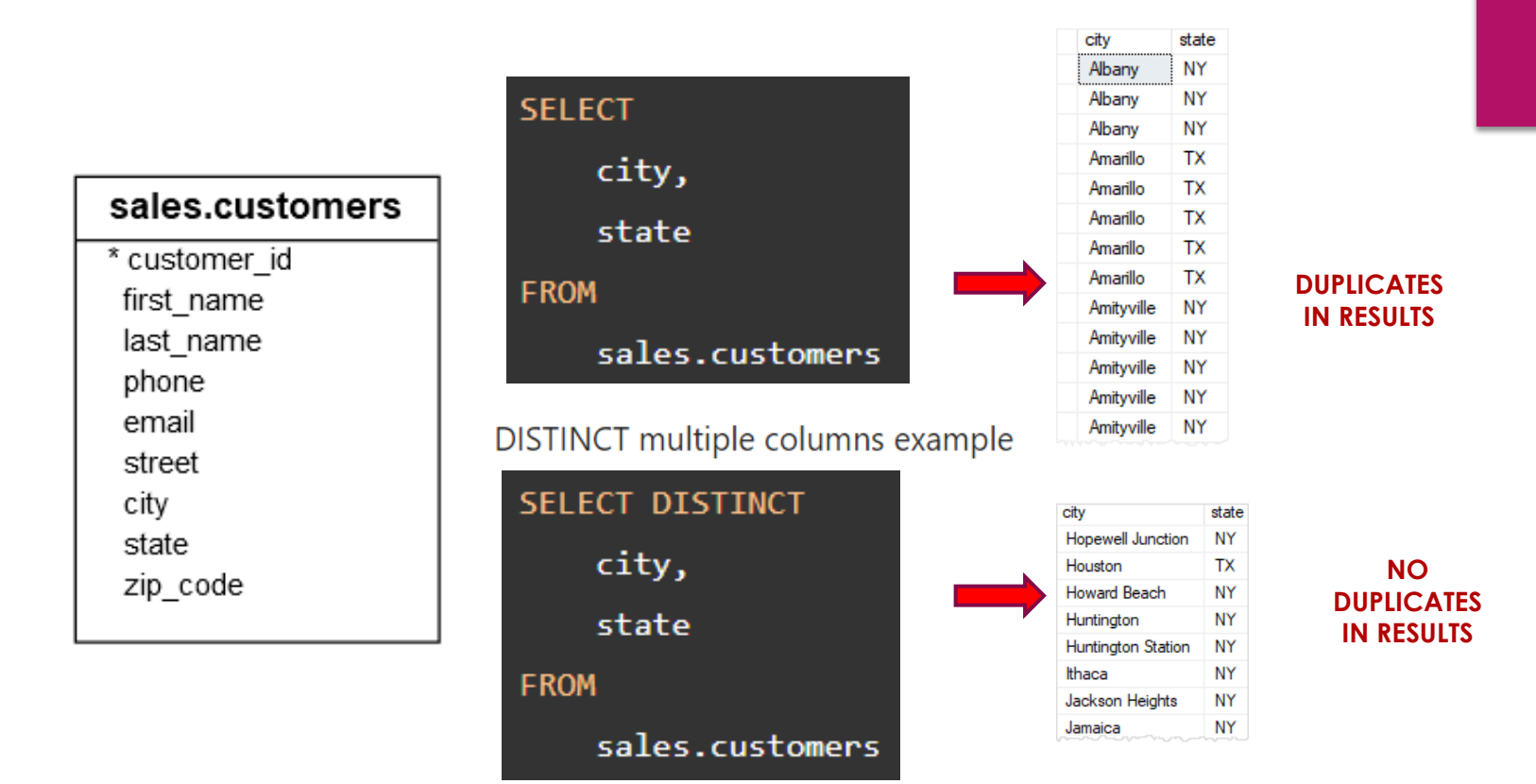

## Distinct clause examples

### DISTINCT with null values example

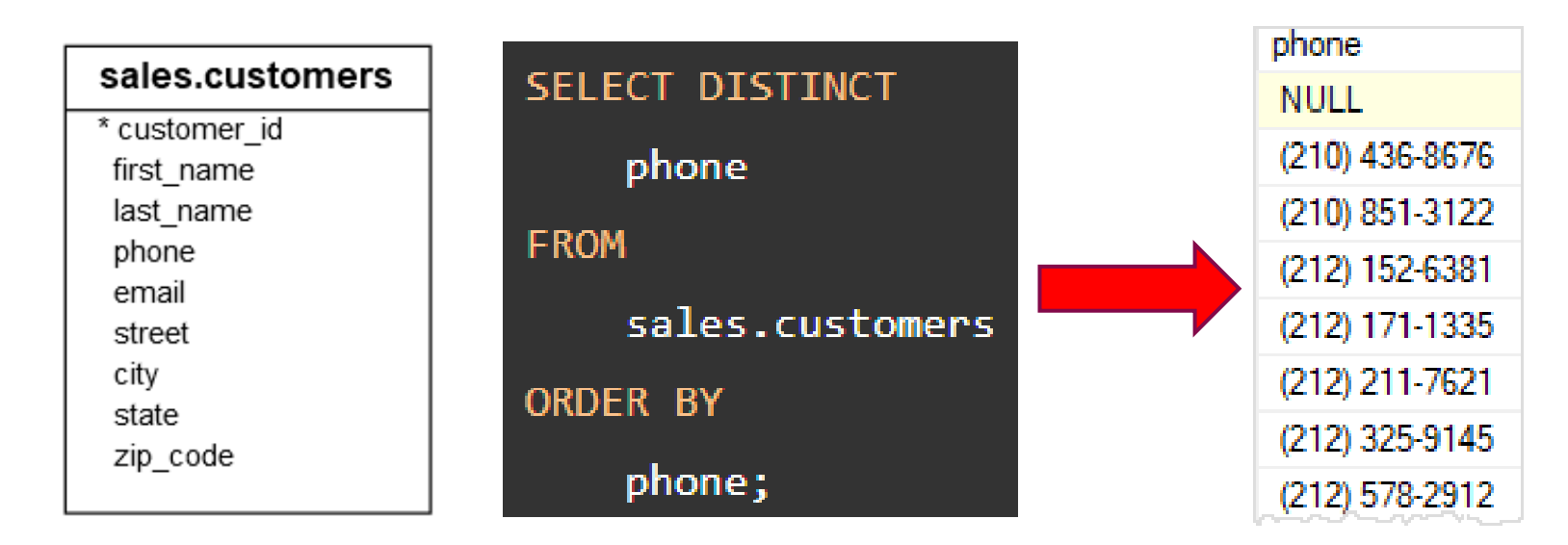

## Distinct clause examples

An aggregate function performs a calculation one or more values and returns a single value.

The aggregate function is often used with the GROUP BY clause and HAVING clause of the SELECT statement.

# Aggregate functions

## **Aggregate** functions

- The most commonly used aggregate functions are:
	- ➢ **COUNT** counts the number of elements in the group defined
	- $\triangleright$  **SUM** calculates the sum of the given attribute/expression in the group defined
	- $\triangleright$  **AVG** calculates the average value of the given attribute/expression in the group defined
	- $\triangleright$  **MIN** finds the minimum in the group defined
	- $\triangleright$  **MAX** finds the maximum in the group defined

## production.products

\* product id product\_name brand\_id category\_id model\_year list\_price

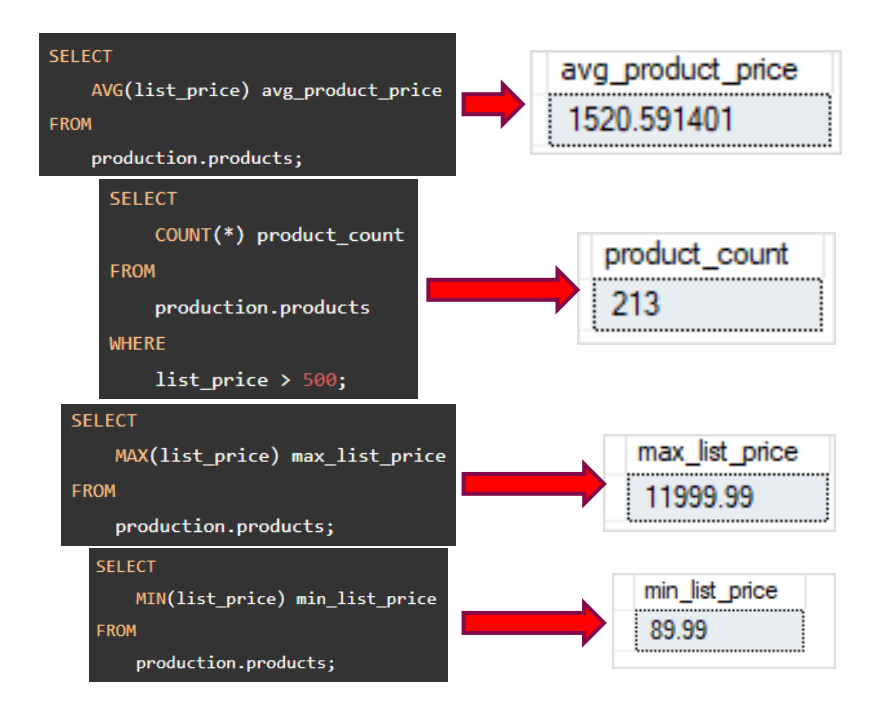

# Aggregate function examples

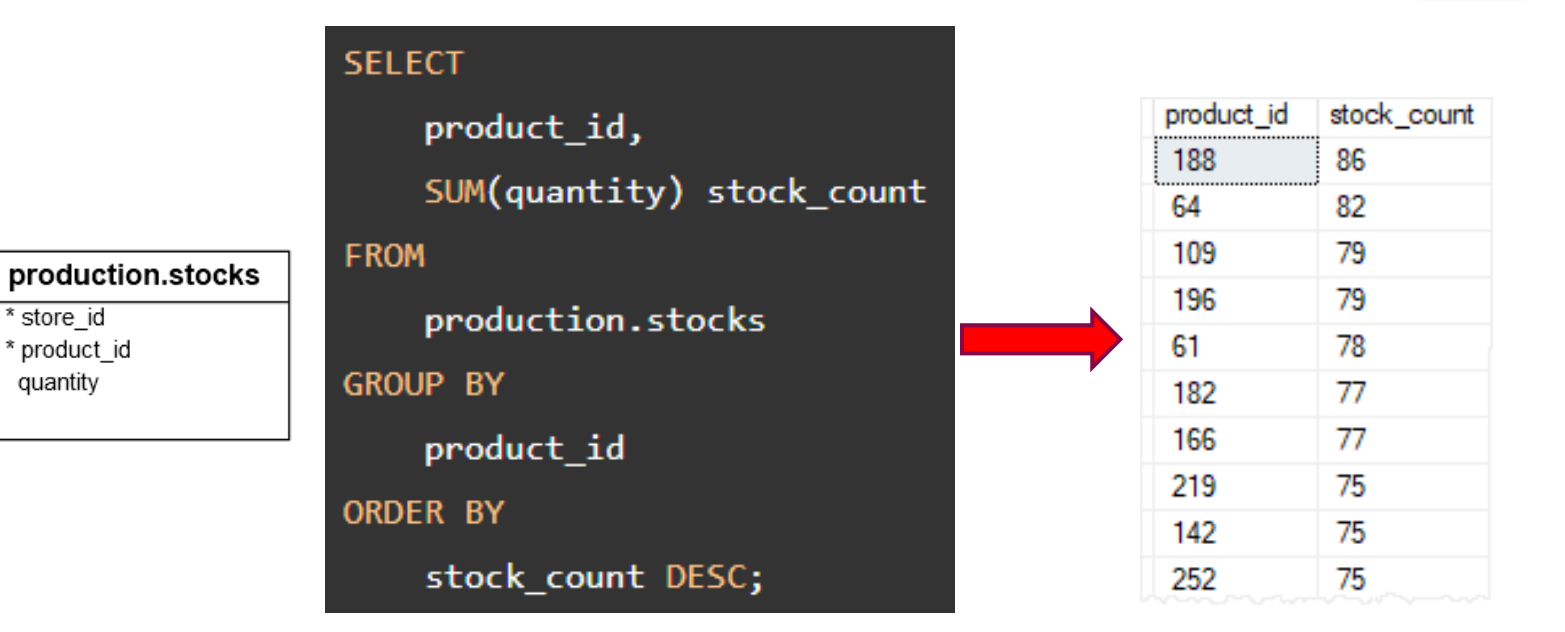

# Aggregate function examples